## **Creu Amcanion Catalog**

## **Beth yw amcan catalog?**

Mae amcanion catalog o fewn iTrent yn gadael i chi osod amcanion yn y system y gallwch eu cymhwyso ar gyfer mwy nag un gweithiwr. Mae'n arbed amser i chi os gall amcan fod yn gymwys i fwy nag un aelod o staff. Gallwch greu amcan catalog y gellir ei godio ar gyfer eich gwasanaeth neu'ch tîm chi a'i ddefnyddio drosodd a throsodd yn y system, sy'n golygu na fydd rhaid i chi fwydo'r un wybodaeth am amcanion i mewn dro ar ôl tro.

Er enghraifft, pe byddai gennych chi amcan ar Wasanaeth Cwsmeriaid fyddai'n gymwys i bob aelod o'ch tîm, fe allech chi greu amcan catalog fyddai ar gael wedyn i'w ddewis yn y gwerthusiad perfformiad, gan y byddai'r wybodaeth eisoes wedi'i phoblogi ymlaen llaw o fewn manylion yr amcan.

## **Creu amcan catalog newydd**

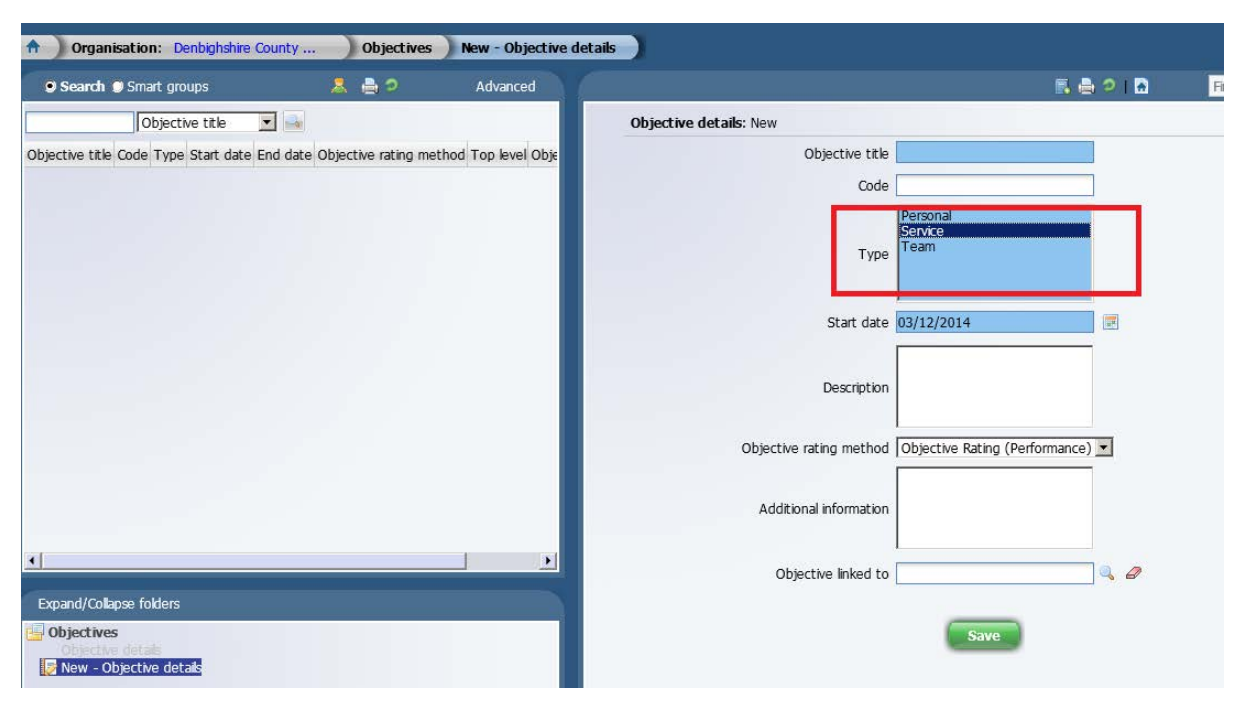

*Development Objectives New – Objective Details*

Gwnewch yn siŵr eich bod yn llenwi pob maes glas ac yn rhoi Disgrifiad.

Sylwch y bydd rhaid dewis y Math (*Type*) o'r 3 opsiwn yn y blwch glas. Bydd angen i chi glicio ar *Type* i wneud yn siŵr ei fod wedi'i amlygu.

Argymhellir cael Cod sy'n benodol i'ch tîm neu'ch gwasanaeth chi, ac sy'n cynnwys fformat rhifol, e.e. CAD001 ar gyfer Cyswllt AD.

Does dim angen i chi ddefnyddio'r maes olaf – '*Objective Linked to'*.